## FCRAR - Search Methodology

### How to use FCRAR?

# Steps:

1. Open the website and sign in with user id and password:

|                         | 📜 o 🗝 Sign In                                               |
|-------------------------|-------------------------------------------------------------|
| LEGAT@X                 | Products Subscribe Index Recent Updates About Us Contact Us |
|                         | MYACCOUNT                                                   |
|                         | Login                                                       |
| User ID *               |                                                             |
| lalit.sharma@legatax.in |                                                             |
| Password *              |                                                             |
| •••••                   |                                                             |
|                         | Log in                                                      |
|                         | Remember me                                                 |
|                         | Lost your password?                                         |

2. Select the product FCRAR:

| LEGAT@X           | Products Subscribe Index Recent Updates About Us Contact Us                                                                                             |  |  |
|-------------------|----------------------------------------------------------------------------------------------------|--|--|
|                   | MYACCOUNT                                                                                                    |  |  |
|                   |                                                                                                    |  |  |
| Dashboard         | Hello Lalit Sharma (not Lalit Sharma? Log out)                                                                                                    |  |  |
| Orders            | From your account dashboard you can view your recent orders, manage your shipping and billing addresses, and<br>edit your password and account details. |  |  |
|                   |                                                                                                    |  |  |
| Subscriptions     |                                                                                                    |  |  |
| Downloads         | Charitable Institutions Referencer                                                                                                    |  |  |
|                   | Words & Phrases Referencer                                                                                                    |  |  |
| Addresses         | Foreign Contribution Regulation Act Referencer                                                                                                    |  |  |
| Account details   |                                                                                                    |  |  |
| Subscription User | Corporate Social Responsibility Referencer                                                                                                    |  |  |
|                   | Interpretation Referencer                                                                                                    |  |  |
| Logout            |                                                                                                    |  |  |

3. FCRAR home page will appear as follows:

| LEGAT | <u>a</u> X                            | A- A A+ 🔺 My Acco | ount 🗸 |
|-------|---------------------------------------|-------------------|--------|
|       | Foreign Contribution Regulation Act R | eferencer         |        |
|       | Search Index Checklists               |                   |        |
|       | Q Enter text here                     |                   |        |
|       | By Question O By Full Text            |                   |        |
|       | Synonyms Search                       |                   |        |

- 4. As seen on the home page, a search can be conducted by
  - (a) Index
  - (b) Checklists
  - (c) By Question
  - (d) By Full Text
- 5. <u>Search by Index</u>

The Referencer is divided into 22 topics. If you wish to read everything on a topic, go through the list of topics and click on desired topic.

#### **Illustration**:

A click on 'Foreign contribution' will open the topic as follows:

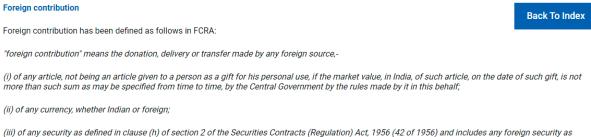

defined in clause (0) of section 2 of the Foreign Exchange Management Act, 1999 (42 of 1999).

Explanation 1.- A donation, delivery or transfer of any article, currency or foreign security referred to in this clause by any person who has received it from any foreign source, either directly or through one or more persons, shall also be deemed to be foreign contribution within the meaning of this clause.

Explanation 2.- The interest accrued on the foreign contribution deposited in any bank referred to in sub-section (1) of section 17 or any other income derived from the foreign contribution or interest thereon shall also be deemed to be foreign contribution within the meaning of this clause.

Explanation 3.-Any amount received, by any person from any foreign source in India, by way of fee (including fees charged by an educational institution in India from foreign student) or towards cost in lieu of goods or services rendered by such person in the ordinary course of his business, trade or commerce whether within India or outside India or any contribution received from an agent of a foreign source towards such fee or cost shall be excluded from the definition of foreign contribution within the meaning of this clause.

[section 2(1)(h) of FCRA]

### 6. <u>Search by Checklist</u>

This contains the list of various checklists. A click on a particular checklist will show detailed step plan. The checklists have various features such as 'Show the Full Checklist', 'Show the Completed Checklist' and 'Show the Balance Checklist'.

- (a) To view the checklist / step plan, open the 'Checklist' page and go through the list.
- (b) Identify the relevant checklist and click on 'SAVE CHECKLIST' button placed in front of it.
- (c) Give desired name to save the checklist. One can use a particular checklist many times by saving it with different name.
- (d) Once it is saved, click on 'My Account' button on top right corner and then click on 'My Checklists'.
- (e) On 'My checklist' all the checklists saved can be seen.
- (f) A click on desired checklist will open the checklist as follows (e.g. checklist for application for grant of registration):

| Show: 🔽 Full checklist 📄 Completed 📄 Balance   Download as: 👼 🖶                                                                                                    |       | Save Changes     |
|----------------------------------------------------------------------------------------------------|-------|------------------|
| Particulars                                                                                                    | Check | Remarks (if any) |
| 1) Ensure that-                                                                                                    |       |                  |
| (a) The charitable institution has been in existence for at least three years from the date of<br>its registration (the condition of being in existence for three years is waived in exceptional<br>cases only). |       |                  |
| (b) During the preceding three years, if the charitable institution has received any foreign contributions, these have been received only after obtaining prior permission under FCRA.                           |       |                  |
| (c) The charitable institution does not have only one office bearer/member on its governing body.                                                                                                    |       |                  |
| (d) The charitable institution does not have any office bearer who is a foreign national of non-Indian origin                                                                                                    |       |                  |

### Step plan / Checklist for application in FC-3A for grant of registration under FCRA -

#### 7. <u>Search By Question:</u>

The Referencer contains more than 370 questions.

Search by question would be particularly useful for searching questions related to a particular topic (e.g. registration, foreign source, foreign contribution, etc.)

Illustration:

### Question relating to 'registration'.

Keyword / phrase in above illustration (say): registration

7.1 Type the words 'registration' in 'Enter text here' and click on 'Search' button. The following screen containing all questions with 'registration' will appear:

| Search result for: registration                                                                                                    |
|----------------------------------------------------------------------------------------------------|
| Questions                                                                                                    |
| <                                                                                                    |
| Q Record Per page                                                                                                    |
| <ol> <li>Registration - What is the period for which the registration granted to a charitable institution shall remain valid? or For how many<br/>years, does the registration granted to a charitable institution remain valid / in force?</li> </ol>                                          |
| 2. Registration - What are the eligibility criteria / conditions for grant of registration? (FAQ)                                                                                                    |
| 3. <mark>Registration</mark> - Charitable institution having foreign national / citizen as member/trustee as its director / on its executive committee /<br>governing body. Can it obtain <mark>registration</mark> / prior permission?                                                         |
| 4. Registration - Does a charitable institution need a definite cultural, economic, education, religious or social programme (hereinafter referred to as "definite programme") for obtaining certificate of registration?                                                                       |
| 5. Registration - Can an unregistered trust be granted registration?                                                                                                    |
| 6. <mark>Registration</mark> - Charitable institution having correspondent / columnist / editor / owner of company / association engaged in<br>publishing of news as member / trustee on its executive committee / governing body - Can it obtain <mark>registration</mark> / prior permission? |
| 7. Registration - What are the consequences of suspension of the registration certificate granted to a person under FCRA?                                                                                                    |
| 8. <mark>Registration</mark> - Charitable institution having government servants / employees of Government company / judges as member / trustee<br>on its executive committee / governing body - Can it obtain <mark>registration</mark> / prior permission?                                    |
| 9. <mark>Registration</mark> - A dormant charitable institution not having started its activity is in existence for more than three years - is it eligible<br>for registration?                                                                                                    |
| 10. <mark>Registration</mark> - Whether organisations under Central / State Governments are required to obtain <mark>registration</mark> or prior permission<br>under FCRA, 2010 for accepting foreign contribution?                                                                            |
| Showing 1 to 10 of 75 entries Previous 1 2 3 4 5 8 Next                                                                                                    |

7.2 Go through the list of questions and click on desired question (say, Question 5). A click on any question will show 'Brief Response' to that question as follows:

| Search result for: registration                                           |   |
|---------------------------------------------------------------------------|---|
| Questions Question5 ×                                                     |   |
| 4                                                                         | ► |
| Download as: 👦 📮 🖶                                                        |   |
| Brief response:<br>An unregistered trust may not be granted registration. |   |
| Read More                                                                 |   |

# 7.3 After clicking on 'Read More' button, following screen will appear:

| Search result for: registration                                                                                                    |
|----------------------------------------------------------------------------------------------------|
| Questions Question5                                                                                                    |
| •                                                                                                    |
| Download as: 👝 📮 🖶                                                                                                    |
| 8. Registration - Can an unregistered trust be granted registration?                                                                                                    |
| Brief response:<br>An unregistered trust may not be granted registration.                                                                                                    |
| Full response:                                                                                                    |
| The Ministry of Home Affairs has clarified as follows:                                                                                                    |
| "For grant of registration under FCRA, 2010, the association should:                                                                                                    |
| (i) be registered under an existing statute like the Societies Registration Act, 1860 or the Indian Trusts Act, 1882 or section 25 of<br>the Companies Act, 1956 (Now Section 8 of Companies Act, 2013) etc.; |
| <i>"</i>                                                                                                    |
| [Source: FAQ No. 2 on FCRA under "Registration and Prior Permission", Topic: "A. Eligibility"]                                                                                                    |

# 8. <u>By Full Text</u>

The full database is searched under this option.